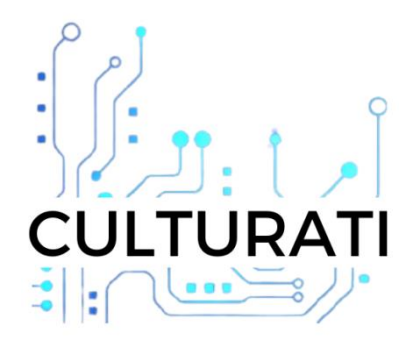

# **D3.2 Installation Report**

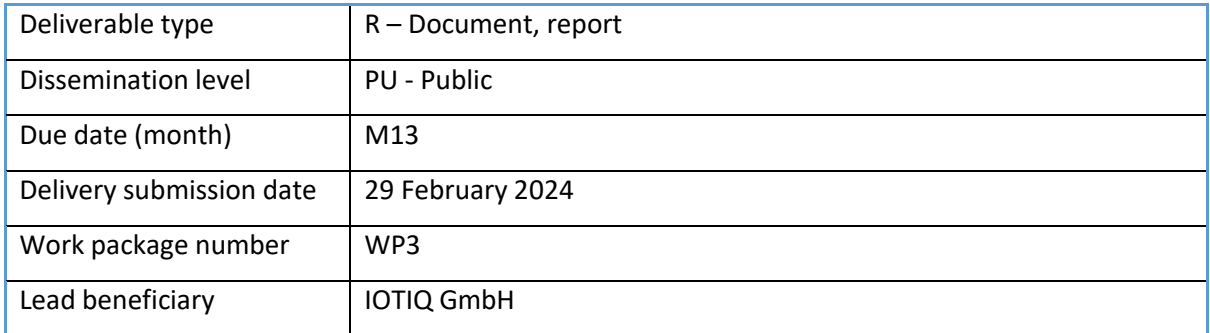

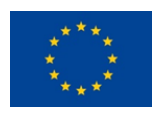

This project has received funding from the Horizon Europe Framework Programme of the European Union under grant agreement No. 101094428

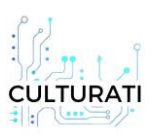

Funded by the European Union. Views and opinions expressed are however those of the author(s) only and do not necessarily reflect those of the European Union or European Commission. Neither the European Union nor the granting authority can be held responsible for them.

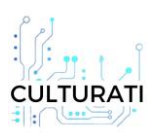

## **Document Information**

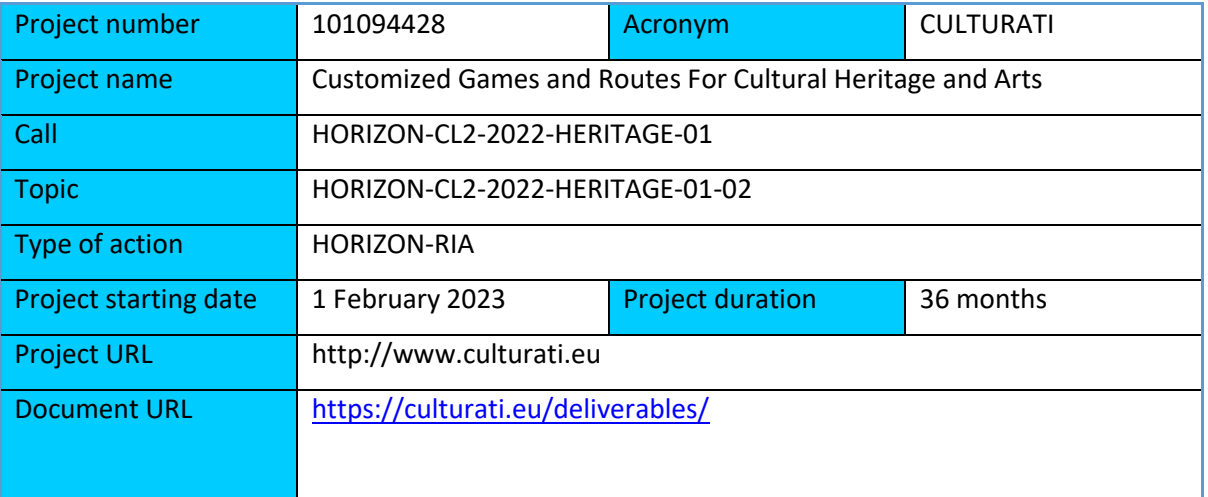

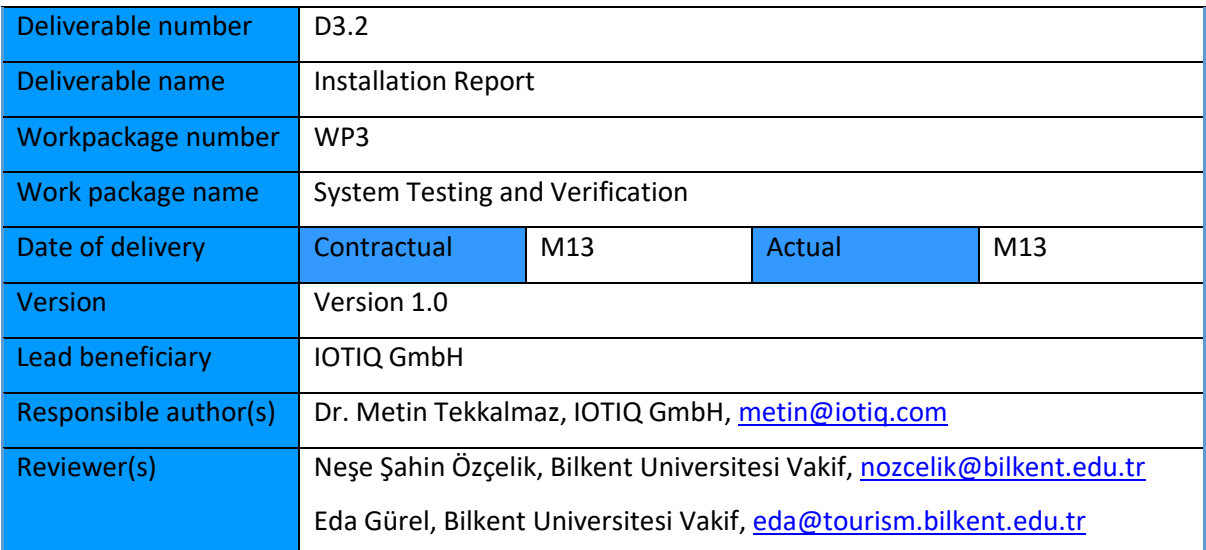

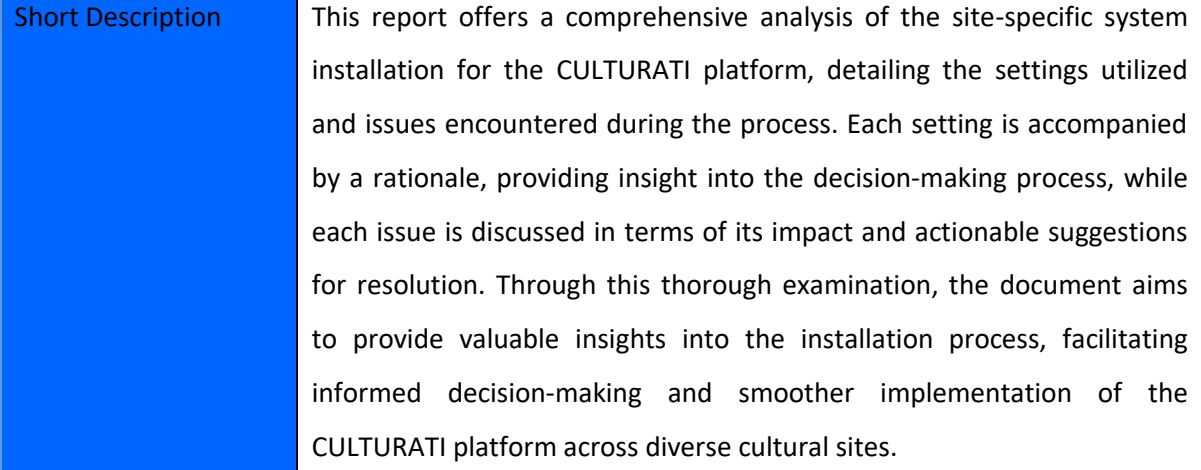

History of Changes

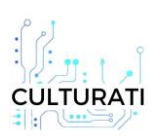

## Deliverable 3.2 Installation Report

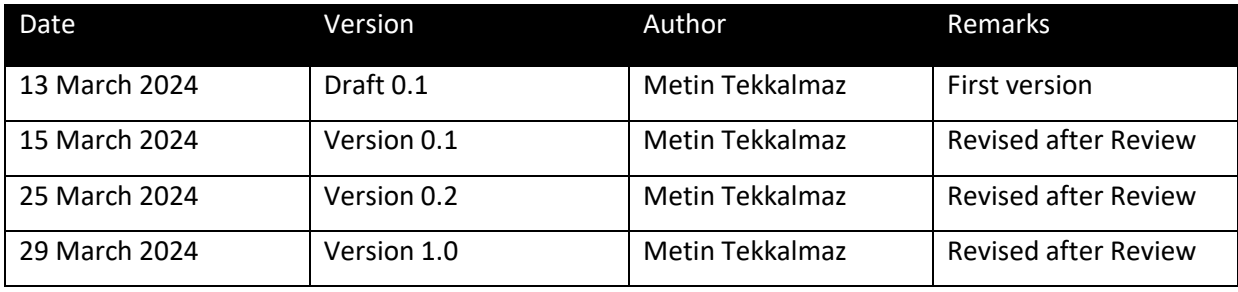

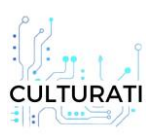

## <span id="page-4-0"></span>**Executive Summary**

This report documents the successful installation of various components for the CULTURATI platform and system. It outlines the implementation of strategically placed sensors in the Ankara Citadel to monitor crowd levels, along with the setup of two servers in Germany for production and testing purposes. The authentication server, Keycloak, is undergoing pilot testing on the staging server before full deployment. Additionally, the CULTURATI Main Application and CULTURATI Wiki Application followed standard development processes, with plans for deployment upon successful testing. Notably, the CULTURATI Wiki will host separate instances for the Ankara Citadel and İstanbul Rahmi M. Koç Museum. The report also addresses site-specific settings and encountered issues, providing rationales for settings and suggestions for issue resolution. Overall, this comprehensive approach ensures the successful installation of the CULTURATI platform and sets the stage for its deployment across other pilot sites in Europe.

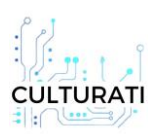

## **Table of Contents**

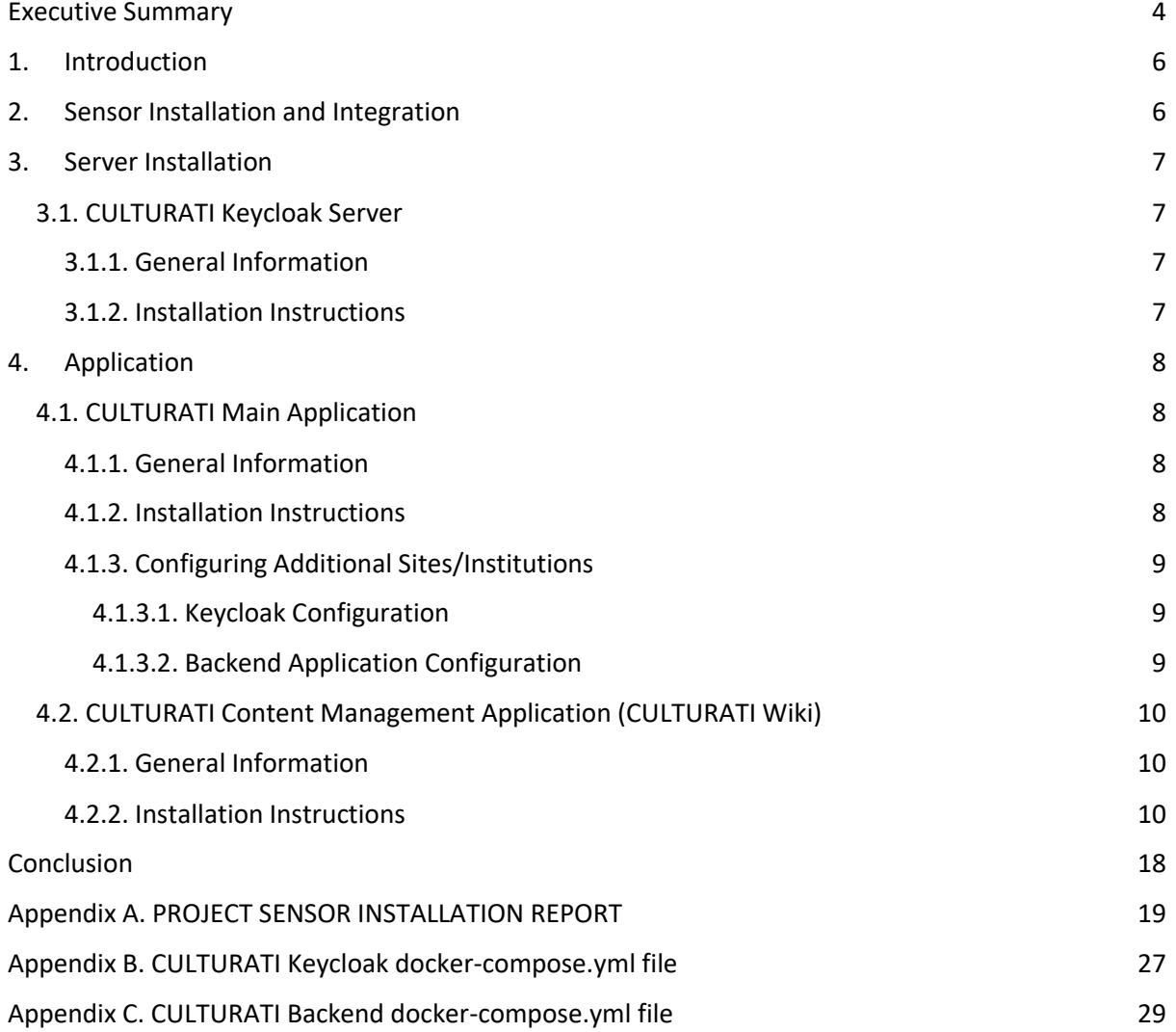

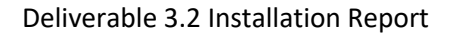

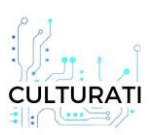

## <span id="page-6-0"></span>**1. Introduction**

This report serves as a comprehensive documentation of the successful installation of various components for the CULTURATI platform and system. It encapsulates our journey in enhancing crowd monitoring capabilities within the Ankara Citadel, showcasing the strategic deployment of sensors to provide real-time data for analysis. Additionally, the establishment of two servers in Germany, dedicated to production and testing (staging) respectively, ensures the seamless operation of CULTURATI web applications.

Our primary focus lies in meticulously crafting a robust infrastructure to support the objectives of the CULTURATI platform. Keycloak, our authentication server, is currently undergoing pilot testing on the staging server to guarantee its seamless integration before full deployment. Moreover, the development process strictly adheres to standard procedures, with the CULTURATI Main Application and CULTURATI Wiki Application undergoing rigorous testing phases before deployment on the production server.

A notable feature of our implementation strategy is the customization of the CULTURATI Wiki to cater to the specific needs of cultural sites, exemplified by its tailored instances for the Ankara Citadel and Istanbul Rahmi M. Koç Museum. This meticulous approach ensures that our platform is finely tuned to meet the diverse requirements of cultural heritage management.

Furthermore, the procedures outlined in this report are pivotal not only for the successful installation in Ankara but also serve as a blueprint for deployment across other pilot sites in Europe. By providing detailed accounts of site-specific settings and discussions on encountered issues, we aim to facilitate a thorough understanding of the implementation process, thereby ensuring a consistent and reliable platform for efficient crowd management and user experience enhancement across multiple cultural sites.

In the subsequent sections, we will provide more information about our methodology, challenges faced, and solutions devised in our endeavor to revolutionize cultural site management with the CULTURATI platform.

## <span id="page-6-1"></span>**2. Sensor Installation and Integration**

The Ankara Governorship has acquired sensors for crowd detection within the Ankara Citadel area. These sensors have been strategically installed at predefined locations to effectively monitor crowd

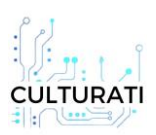

levels. The data collected from these sensors is easily accessible to our technical team and is ready for seamless integration into the CULTURATI applications. For detailed information regarding the sensors installed at locations specified by the Ankara Governorship, including their installation process and technical specifications for ongoing support, please refer to Appendix A.

## <span id="page-7-0"></span>**3. Server Installation**

Two servers designated for the CULTURATI Web Applications have been successfully installed. These servers, operating under the Ubuntu 22.04 system, are located in Germany. One server is designated as the production server, while the other serves as the staging server. Initial deployments will occur on the staging server to facilitate comprehensive testing. Upon successful testing on the staging server, final deployments will be carried out on the production server.

## <span id="page-7-1"></span>**3.1. CULTURATI Keycloak Server**

#### <span id="page-7-2"></span>**3.1.1. General Information**

Keycloak, the authentication server, has been successfully installed on the CULTURATI Staging server. Once pilot tests on the staging server are successfully completed, Keycloak will be deployed on the CULTURATI Production servers.

#### <span id="page-7-3"></span>**3.1.2. Installation Instructions**

Server Requirements:

The server must have installed the following programs

- Docker version 24.0.7, build afdd53b
- Docker-compose version 1.29.2, build 5becea4c

Required docker-compose.yml file can be found in Appendix B. One should run "docker compose" in the folder containing this file:

- *docker compose up –d*

This command will execute all the components needed by the CULTURATI backend application including the database server itself.

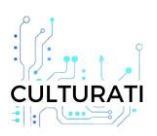

## <span id="page-8-0"></span>**4. Application**

### <span id="page-8-1"></span>**4.1. CULTURATI Main Application**

#### <span id="page-8-2"></span>**4.1.1. General Information**

In the typical feature development process, the CULTURATI Main Application follows a sequential installation path on the specified servers:

- 1. IOTIQ Development Server.
- 2. CULTURATI Staging Server.
- 3. CULTURATI Production Server.

During the initial installation of the CULTURATI Main Application, the process was executed accordingly, with the application being installed on the development server and staging server. Following successful pilot tests, the final installation on the production server will be conducted.

#### <span id="page-8-3"></span>**4.1.2. Installation Instructions**

CULTURATI application includes backend and frontend applications. Backend application is delivered as a docker image which will be installed using docker. Frontend application is delivered as a folder which should be placed at a specific location at the server.

#### **Server Requirements:**

The server must have installed the following programs

- Docker version 24.0.7, build afdd53b
- Docker-compose version 1.29.2, build 5becea4c

#### **Backend application:**

Required docker-compose.yml file can be found in [Appendix C.](#page-28-0) One should run "docker compose" in the folder containing this file:

- *docker compose up –d*

This command will execute all the components needed by the CULTURATI backend application including the database server itself.

#### **Frontend Application:**

Frontend application is delivered as a folder which should be placed under `/var/www/culturati/culturati-admin-frontend/dist` folder for admin application and `/var/www/culturati/culturati-user-frontend/dist` folder for visitor application.

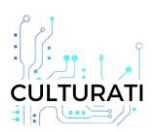

#### <span id="page-9-0"></span>**4.1.3. Configuring Additional Sites/Institutions**

#### <span id="page-9-1"></span>*4.1.3.1. Keycloak Configuration*

For adding a new site/institution to the application, a few configurations should be made in keycloak:

**Adding a new realm**: Adding a new realm on keycloak is an easy task which is explained in detail in keycloak official documentation (https://www.keycloak.org/docs/latest/server\_admin/#configuringrealms ):

- Point to the top of the left pane.
- Click Create Realm
- Enter a name for the realm. (institution name.)
- Click Create

**Adding a new client in the realm**: Adding a new client on keycloak is an easy task which is explained in the official keycloak documentation [\(https://www.keycloak.org/docs/latest/server\\_admin/#proc](https://www.keycloak.org/docs/latest/server_admin/#proc-creating-oidc-client_server_administration_guide)[creating-oidc-client\\_server\\_administration\\_guide](https://www.keycloak.org/docs/latest/server_admin/#proc-creating-oidc-client_server_administration_guide) )

- $\bullet$  Select the realm which is created
- Click Clients in the menu.
- Click Create client
- Leave Client type set to OpenID Connect.
- Enter a Client ID. This ID is an alphanumeric string that is used in OIDC requests and in the Keycloak database to identify the client.
- Supply a Name for the client.
- Click Save.
- Navigate to Settings:
	- Set Root URL, Home URL, Valid post logout redirect URIs, Admin URL to: https://<institution-sub-domain>.admin.culturati.app
	- Set Valid redirect URIs to: https://<institution-subdomain>.admin.culturati.app /\*
	- Set Web origins to '+' .

#### <span id="page-9-2"></span>*4.1.3.2. Backend Application Configuration*

A configuration file should be created for a new institution. After creating this file backend application/container should be restarted. For adding a new site/institution to the application:

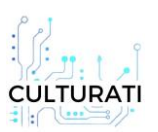

 a configuration file should be added to the application folder. (under tenants directory.) The as name will be used also for the database name that will be created for this institution. The configuration is as follows:

> name=<name of the institution> datasource.url=jdbc:postgresql://culturati-db:5432/<name> datasource.username=<database-user-name> datasource.password=<database-password> datasource.driver-class-name=org.postgresql.Driver keycloak.url=<project-keycloak-url> keycloak.realm=<name> (this should match the name of the keycloak realm that is created for the institution) keycloak.clientId=<client-id> (the client-id for the client created in Keycloak.) map.center=<coordinate of the center of site map> map.boundingBox=<right top coordinate, left bottom coordinate> xwiki.username=<nimbeo api username> xwiki.password= <nimbeo api password> xwiki.baseUrl= <nimbeo api url for the institution>

## <span id="page-10-0"></span>**4.2. CULTURATI Content Management Application (CULTURATI Wiki)**

### <span id="page-10-1"></span>**4.2.1. General Information**

In the standard feature development process, the installation sequence for the Culturati Wiki Application is as follows:

- 1. Nimbeo Development Server.
- 2. CULTURATI Staging Server.
- 3. CULTURATI Production Server.

During the initial installation of the CULTURATI Wiki Application, the process unfolded by installing the application on the development server. Subsequently, two Wiki instances, catering to Ankara Citadel and RMK, will be installed on the staging server. Following successful pilot tests, the installation of the two instances will be extended to the production server.

### <span id="page-10-2"></span>**4.2.2. Installation Instructions**

#### **Software prerequisites**

The server must have installed the following programs:

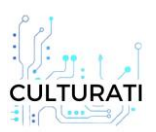

- Docker version 24.0.7, build afdd53b
- Docker-compose version 1.29.2, build 5becea4c

#### **Server settings**

Minimum characteristics

- Operating system: Ubuntu 22.04.3 LTS x86\_64
- Kernel: 5.15.0-25-generic
- Memory: 8 GB
- Processor: AMD EPYC 7282 (4) @ 2.794GHz
- Hard Disk Drive 800 GB SSD

#### **Recommended features**

- Operating system: Ubuntu 22.04.3 LTS x86 64
- Kernel: 5.15.0-25-generic
- Memory: 60 GB
- Processor: Intel Core I9 13900K 3.0 GHz
- Hard Disk: 800 GB SSD

#### **Software prerequisites**

The server must have installed the following programs:

- Docker version 24.0.7, build afdd53b
- Docker-compose version 1.29.2, build 5becea4c

Install these programs as follows:

- 1. Update the apt package index by using the next command: *sudo apt update*
- 2. Install the necessary packages for apt to use packages over HTTPS: *sudo apt install apt-transport-https ca-certificates curl software-properties-common*
- 3. Add the official Docker GPG key: *curl -fsSL<https://download.docker.com/linux/ubuntu/gpg> | sudo gpg --dearmor -o /usr/share/keyrings/docker-archive-keyring.gpg*
- 4. Add the Docker repository to the apt sources:

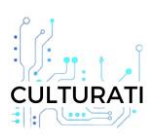

*echo "deb [arch=\$\$(dpkg --print-architecture) signed by=/usr/share/keyrings/docker-archivekeyring.gpg]<https://download.docker.com/linux/ubuntu> \$(lsb\_release -cs) stable" | sudo tee /etc/apt/sources.list.d/docker.list > /dev/null*

- 5. Update the apt package index again: *sudo apt update*
- 6. Install Docker:

*sudo apt install docker-ce docker-ce-cli containerd.io*

### Installing Docker Compose:

- 1. Install pip for Python: *sudo apt install python3-pip*
- 2. Install Docker Compose:

*sudo pip install docker-compose==1.29.2*

Or alternatively, using curl directly from GitHub: *sudo curl -L ["https://github.com/docker/compose/releases/download/1.29.2/docker](https://github.com/docker/compose/releases/download/1.29.2/docker-compose-$(uname)[compose-\\$\(uname](https://github.com/docker/compose/releases/download/1.29.2/docker-compose-$(uname) -s)-\$\$(uname -m)" -o /usr/local/bin/docker-compose sudo chmod +x /usr/local/bin/docker-compose*

### **Wiki configuration**

### **Wiki database configuration:**

The developed Wiki uses a PostgreSQL database and is encapsulated in a Docker container, the configuration steps are as follows:

The development team delivers two components:

- 1. pgdata.zip: a compressed file with the database backup
- 2. xwiki-postgres.tar: Compressed file with the docker image

The above files are used as follows:

Unzip the pgdata.zip file and open a terminate and execute the next command :

*docker load -i postgres-xwiki.tar*

Finally, execute the command:

*docker run --net=xwiki-nw --name xwiki-dev-postgres \*

*-p 5434:5432 -v \${PWD}/pgdata/data:/var/lib/postgresql/data* 

*\{{PWD}/pgdata/data:/var/lib/postgresql/data*

#### Deliverable 3.2 Installation Report

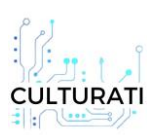

*-e POSTGRES\_ROOT\_PASSWORD=culturati23-pass \ -e POSTGRES\_USER=culturati23-user \ -e POSTGRES\_PASSWORD=culturati23-pass \ -e POSTGRES\_DB=xwiki -e POSTGRES\_INITDB\_ARGS="--encoding=UTF8" \ -d xwiki-dev-postgres-img:latest*

With these steps the database is deployed and fully configured, you can test the access using a client such as DBeaver and the following data:

Server IP: As is natural this parameter will vary depending on which server the database is installed on, it can be obtained using the console command:

*hostname -I*

- Port: 5434
- User: culturati23-user
- Password: culturati23-pass
- Database: xwiki

#### **Installing the Wiki application:**

Please follow the next Docker commands for a xWiki Development Environment:

- 1. Commit Changes to XWiki Container command: *docker commit xwiki xwiki-dev-img* **Description:** Saves the current state of the 'xwiki' container as a new image named 'xwikidev-img'. Useful for capturing modifications for future use.
- 2. Save XWiki Image to a TAR File command: *docker save -o xwiki-dev-img.tar xwiki-dev-img* **Description**: Saves the 'xwiki-dev-img' Docker image to a TAR file. Enables transportation and loading into other Docker environments.
- 3. Create Directory for XWiki Data command: *mkdir data\_wiki* **Description:** Creates a directory on your local filesystem for storing XWiki's persistent data.
- 4. Copy XWiki Data from Container command: *docker cp xwiki:/usr/local/xwiki data\_wiki* **Description:** Copies XWiki data from the container to the local 'data\_wiki' directory for backup or migration.
- 5. Commit Changes to PostgreSQL Container command: *docker commit postgres-xwiki xwiki-dev-postgres-img*

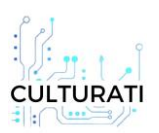

**Description**: Saves the current state of the 'postgres-xwiki' container as a new image with the database setup for XWiki.

- 6. Save PostgreSQL Image to a TAR File command: *docker save -o xwiki-dev-postgres.tar xwiki-dev-postgres-img* **Description:** Saves the 'xwiki-dev-postgres-img' Docker image to a TAR file for backup or distribution.
- 7. Create Directory for PostgreSQL Data command: *mkdir pgdata* **Description**: Creates a directory for storing PostgreSQL data persistently.
- 8. Copy PostgreSQL Data from Container command: *docker cp postgres-xwiki:/var/lib/postgresql/data pgdata* **Description**: Backs up or migrates PostgreSQL data by copying it from the container to the 'pgdata' directory.
- 9. Run PostgreSQL Container for XWiki Development command: *docker run --net=xwiki-nw --name xwiki-dev-postgres -p 5434:5432 -v \${PWD}/pgdata/data:/var/lib/postgresql/data -e POSTGRES\_ROOT\_PASSWORD=culturati23 pass -e POSTGRES\_USER=culturati23-user -e POSTGRES\_PASSWORD=culturati23-pass -e*

*POSTGRES\_DB=xwiki -e POSTGRES\_INITDB\_ARGS="--encoding=UTF8" -d xwiki-dev-postgresimg:latest*

**Description**: Runs a new PostgreSQL container with configuration for XWiki development, linking to persisted data.

- 10. Load XWiki Image from TAR File command: *docker load -i xwiki-img.tar* **Description:** Loads an XWiki Docker image from a TAR file, useful for image transfer.
- 11. Execute the xWiki Development Container command:

*docker run --net=xwiki-nw --name xwiki-dev --link xwiki-dev-postgres:xwiki-dev-postgres -p 8081:8080 -v \${PWD}/data\_wiki/xwiki:/usr/local/xwiki -e DB\_USER=culturati23-user -e DB\_PASSWORD=culturati23-pass -e DB\_DATABASE=xwiki -e DB\_HOST=xwiki-dev-postgres -d xwiki-dev-img:latest*

**Description:** Runs the XWiki development container, linking to the PostgreSQL container and setting up database connectivity.

### **Installing multiple Wiki for multiple institutions:**

For each institution, it is necessary to install a separate instance of the wiki. This process can be carried out on a single server, using one of the following strategies to differentiate each installation:

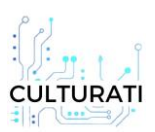

**Port Differentiation:** A unique port is assigned to each wiki on the server. In this way, each instance is distinguished by its specific port configuration.

**Use of Specific Domains:** Each institution acquires its own domain and configures its DNS records to point to the server hosting its wiki. On the server, requests can be handled by Nginx, which acts as an intermediary, redirecting each request to the Docker container corresponding to the institution's wiki.

By selecting the method that best suits the user to differentiate the Wiki installations and following the steps mentioned above, you will have no problems to run the wiki correctly.

**Important clarification:** Since this installation is done through a Docker image, no dependency or specific version is required to perform the above steps, since the version management is inside the containers, making it unnecessary to install dependencies or specific software versions, just follow the mentioned steps above.

#### **Safety measures into the Wiki**

#### **Assign password to a user:**

Once the Wiki is installed, select the side menu and click on 'Manage Wiki', there you will see the 'Users & Rights' section and within this you will find the 'Users' menu.

Here you will find a list of all the users registered in the Wiki, if you click on any of them, you will be able to make configurations for each user, among them, change the password or modify the group to which the selected user belongs.

Note that the action of resetting passwords can only be done by the super user Wiki administrator, this by default is the user with which the installation steps mentioned in the previous section are done.

#### **Adding a user to a group:**

In the global configuration section (accessing from the side menu) you can see the section of groups and users within the Wiki:

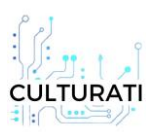

By clicking on 'Groups' you will be able to create the group that the user considers necessary, although by default you will find the groups shown below:

The 'xWikiAdminGroup' group is the group that contains only users with advanced knowledge of the Wiki flow, users who are part of this group will have super user permissions on the Wiki, so it is a sensitive role that few people should have access to.

The 'xWikiAllGroup' group is the default group that is assigned to a user that has been created and no specific group has been specified at the time of its creation in the Wiki.

The other remaining groups (content-creators, content-editor, data-entry-operators) are the groups that were created to differentiate the roles between users who use Culturati, each of these groups can do different actions in the Wiki and each one of them has its own interface.

### **Assign a group to a user:**

To assign a group to a user, simply go to the groups section mentioned in the previous steps, find the group to which you want to add the user and click 'Edit', in which you will see the following interface:

By clicking on the 'Users to Add' field, the list of all the users created in the Wiki will be displayed, select one or more of them and finally click the 'Add' button.

If, on the other hand, you want to remove a user from a specific group, repeat the previous step and when you see the user to be removed from the group, simply click on the 'remove' button that has a red arrow that can be seen in the previous image.

### **Backup strategies**

If you want to generate a backup copy of all the data held by the Wiki, we have made this process easier only by following the following Docker commands:

- 1. *docker commit xwiki xwiki-img*
- 2. *docker save -o xwiki-img.tar xwiki-img*
- 3. *mkdir data\_wiki*
- 4. *docker cp xwiki:/usr/local/xwiki data\_wiki*
- 5. *docker commit postgres-xwiki postgres-xwiki-img*
- 6. *docker save -o postgres-xwiki.tar postgres-xwiki-img*

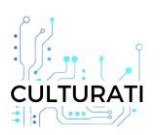

- 7. *docker exec -t postgres-xwiki pg\_dumpall -c -U culturati23-user > backup\_db.sql*
- 8. *mkdir pgdata*
- 9. *docker cp postgres-xwiki:/var/lib/postgresql/data pgdata*

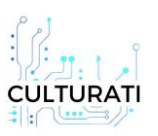

## <span id="page-18-0"></span>**Conclusion**

This document provides a comprehensive overview of the installation process for the system of CULTURATI, focusing on crucial components such as sensor deployment, server infrastructure, and authentication setup. It details the completion of sensor deployment in the Ankara Citadel and the seamless integration of data into the system. Additionally, it outlines the meticulous setup of server infrastructure and authentication mechanisms, with rigorous testing underway to ensure a smooth launch of the CULTURATI applications. Thus, this document highlights the significant progress made in implementing the system of CULTURATI and sets the stage for its successful deployment.

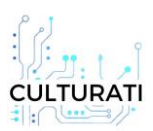

### <span id="page-19-0"></span>**Appendix A. PROJECT SENSOR INSTALLATION REPORT**

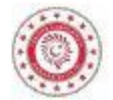

#### THE REPUBLIC OF TURKIYE **ANKARA GOVERNORSHIP CULTURATI PROJECT** SENSOR INSTALLATION REPORT

This report describes the sensors installed in the locations determined by the Governorship of This report of the COLTURATI Project", their installation and technical<br>conditions for technical support. For the CULTURATI Project", their installation and technical<br>conditions for technical support. For the CULTURATI Pro carried out in order to procure and install the sensors within the system to be installed in the Ankara Citadel Region determined in the project application for the CULTURATI Project and to provide technical support to be between January 10 and January 12, 2024.

#### PROPERTIES AND QUANTITIES OF MATERIALS

**RADAR SENSORS:** A total of 9 (nine) Radar Sensors with the specifications listed below were installed in the specified locations and delivered in a trouble-free and operational condition.

#### Properties:

- a) Does not take film, works with person counting technology, (numWave Radar technology).
- b) Counting bidirectional movements,
- c) 5 adjustable independent person counting zones,
- d) Working at a minimum range of 10 m, 120 degree viewing angle,
- e) Supports MQTT protocol, Telegram/Email notifications,
- f) 4G supported embedded sim card,
- g) Operating between -20C and 70C,
- **b)** Wi-Fi support,
- a) Supports a minimum 16 GB microSD card for backup.
- j) Working in all kinds of light and weather conditions,
- is) IFTTT, Shelly, and Web Socket support.

INFRARED SENSORS: A total of 6 infrared sensors and 3 gateways for infrared with the specifications listed below were installed in the specified locations and delivered in troublefree working condition.

#### **Infrared Sensor Properties:**

- a) Working with the principle of infrared beam transmission,
- b) Has an internal memory with a capacity of at least 2000 records,
- c) Counting bidirectional (Entry-Exit) transitions,
- d) Can connect to the gateway device at a maximum distance of 700 meters (Open Area),
- e) Accuracy of 95% or more within a distance of 2 meters,
- f) Having three infrared beams,
- g) With sabotage function with audible alarm,
- **b)** Battery operated,
- i) Battery life up to 1 year,

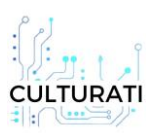

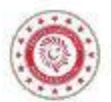

j) With the manufacturer's software to be installed locally, the information can be retrieved to a local SQL database on demand

#### **Gateway Properties for Infrared Sensors:**

- a) Has an internal memory with a capacity of at least 2000 records,
- b) Connected to sensors at a maximum distance of 700 meters (Open Space).
- c) Minimum 30 sensors connected,
- d) Ethernet Port with POE support or Wi-Fi support,
- e) Has a USB port for configuration.

CLOUD SERVICE: For the cloud service of the sensors, users were defined on the interface and login information was given to Ankara Governorship staff and IOTIQ staff. The cloud<br>system is planned to provide information to 3rd party software by allowing integration of sensor<br>information via Application Programmi the API. Cloud servers are planned to provide instantaneous person counting information and reports on a daily, weekly, or monthly basis through the web user interface. Instant information is displayed via Telegram. The contractor organization has committed that the UPTIME of the cloud system will not be below 98%.

WARRANTY AND TECHNICAL SUPPORT: The products offered have been delivered with 2 years warranty. Malfunctions excluding user errors will be eliminated during the warranty period. Technical support as needed during the project is 2 years. Maintenance and repair support will be provided once a year.

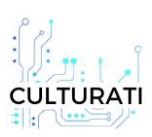

## Deliverable 3.2 Installation Report

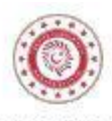

SENSOR MAP AND LAYOUT

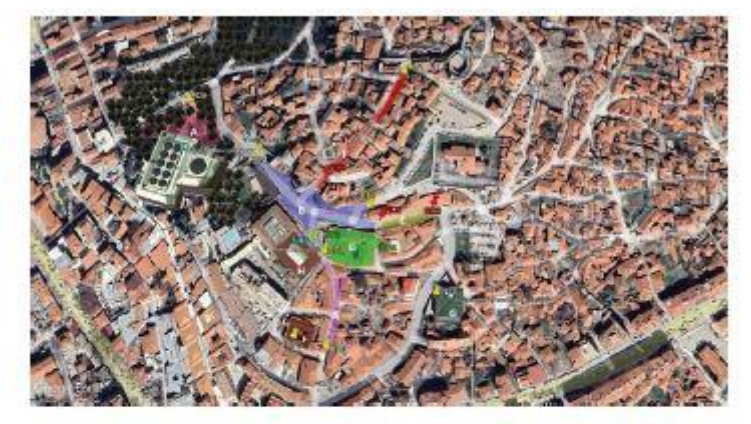

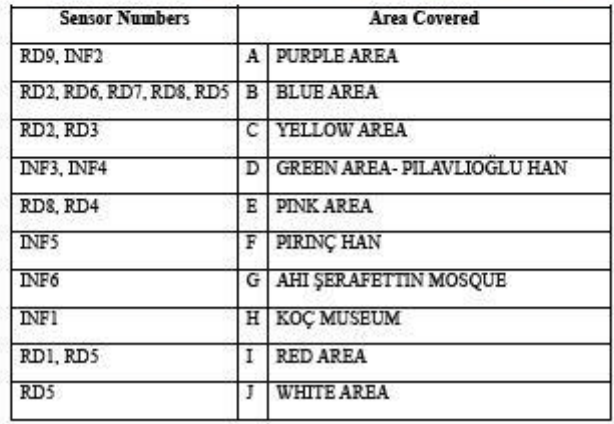

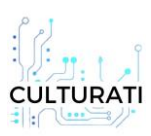

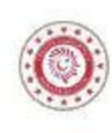

#### **INSTALLATION SAMPLE PHOTOS**

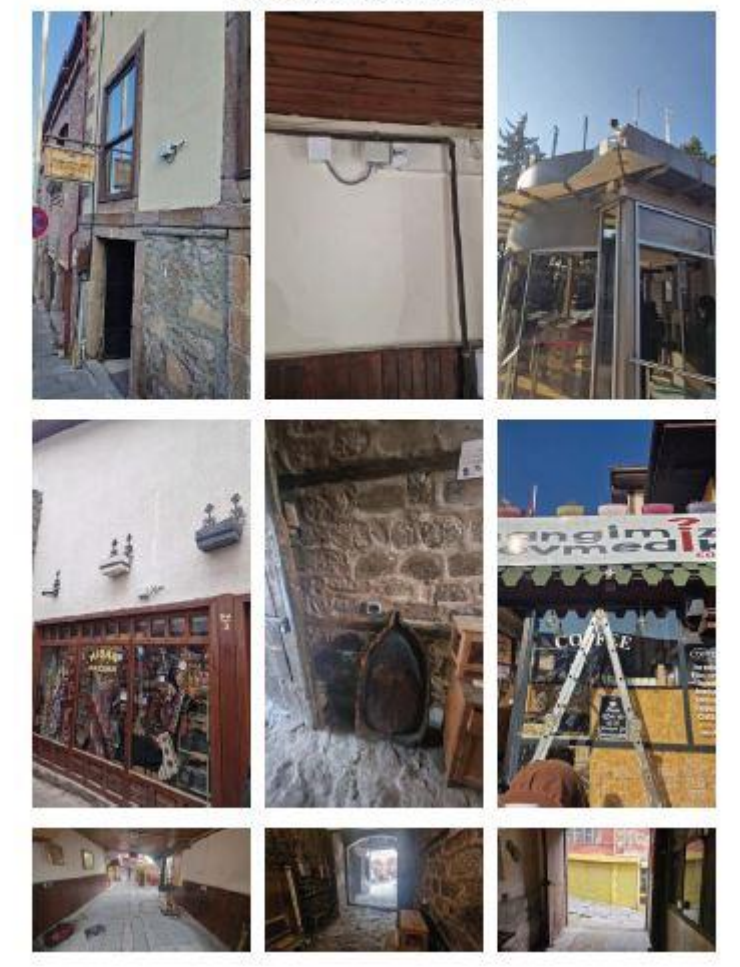

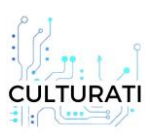

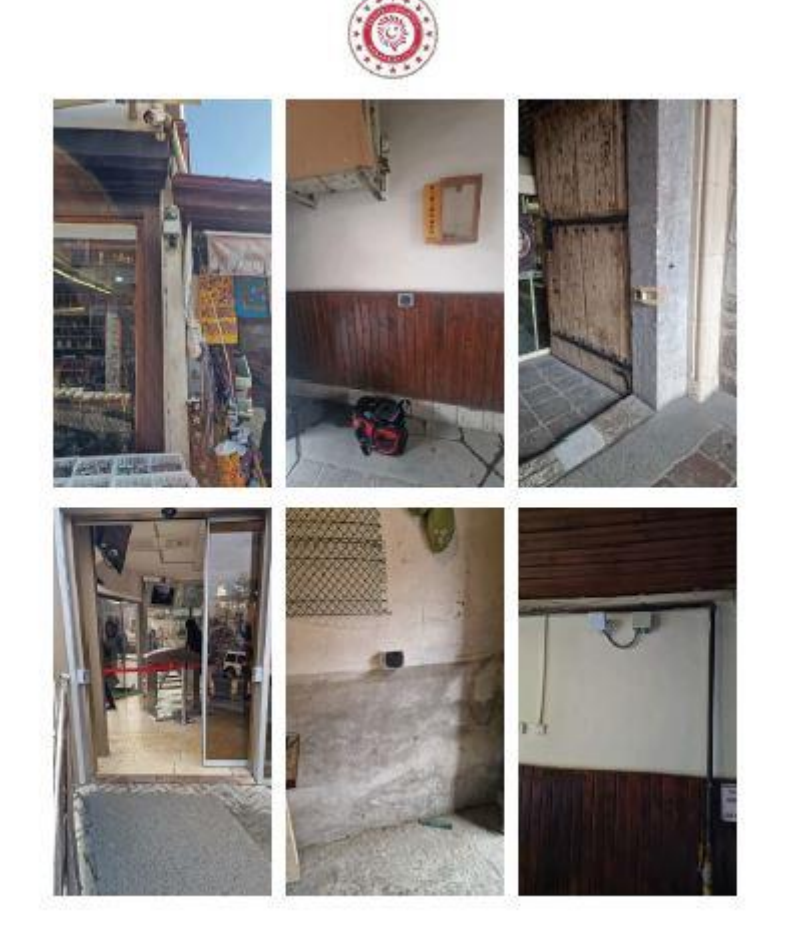

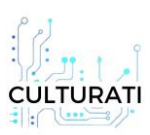

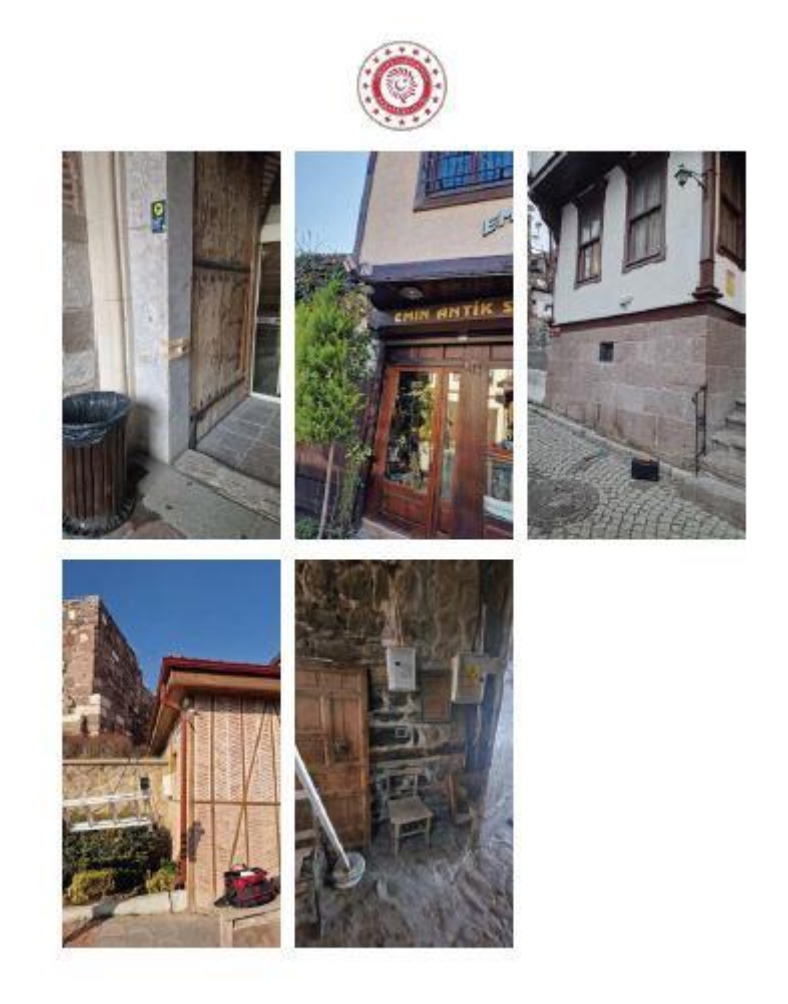

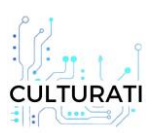

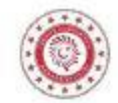

#### WEB INTERFACE AND TELEGRAM PAGE SAMPLE IMAGES

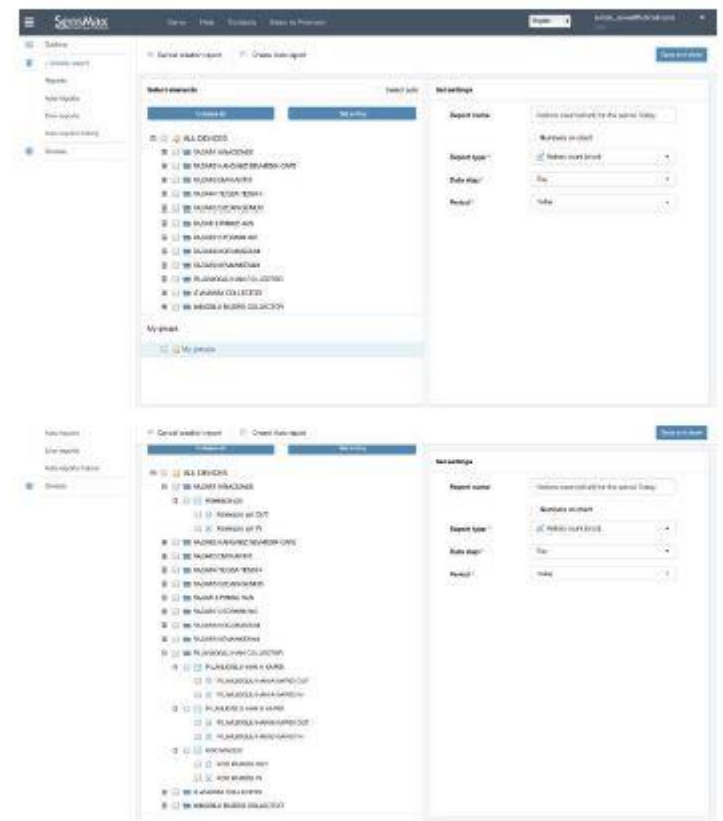

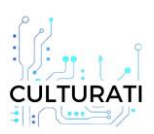

#### Deliverable 3.2 Installation Report

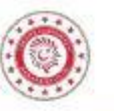

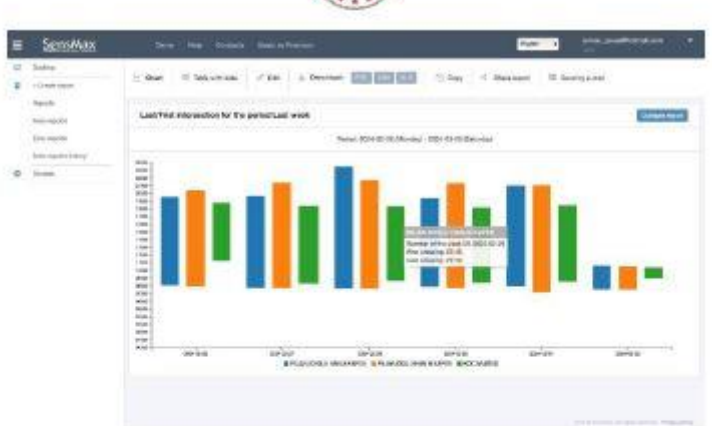

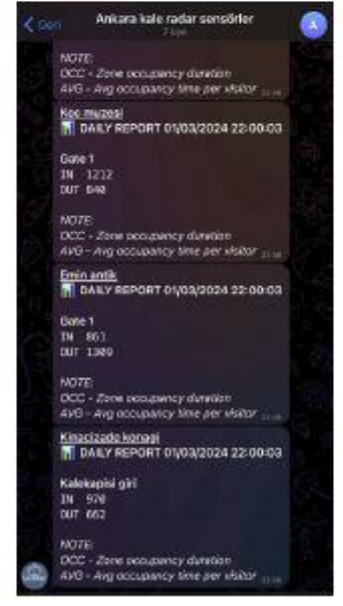

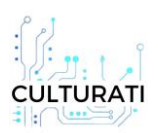

## <span id="page-27-0"></span>**Appendix B. CULTURATI Keycloak docker-compose.yml file**

version: "3.9" services: keycloak: container\_name: keycloak image: "keycloak/keycloak:22.0.5" restart: always hostname: culturati-keycloak ports: - 9080:8080 volumes: - ./keycloak/config:/opt/keycloak/data/import environment: KEYCLOAK\_ADMIN: admin KEYCLOAK\_ADMIN\_PASSWORD: <desicred admin password> KC\_HOSTNAME: <desired keycloak hostname e.g.:keycloak.culturati.app> KC\_HOSTNAME\_STRICT: 'false' KC\_HOSTNAME\_STRICT\_HTTPS: 'false' KC\_PROXY: edge KC\_DB\_URL\_HOST: postgres KC\_DB\_SCHEMA: public KC\_DB\_USERNAME: keycloak KC\_DB\_PASSWORD: <desired keycloak database password> KC\_DB: postgres deploy: resources: limits: cpus: '1.0' memory: '2G' entrypoint: [ "/opt/keycloak/bin/kc.sh", "start-dev", "--import-realm" ] postgres: image: postgres:15.4-alpine3.18 restart: always environment:

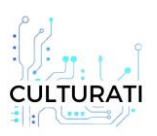

POSTGRES\_USER: keycloak

POSTGRES\_PASSWORD: <desired keycloak database password>

POSTGRES\_DB: keycloak

volumes:

- postgres\_data:/var/lib/postgresql/data
- ./data:/docker-entrypoint-initdb.d

volumes:

postgres\_data:

<span id="page-28-0"></span>driver: local

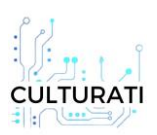

## <span id="page-29-0"></span>**Appendix C. CULTURATI Backend docker-compose.yml file**

version: '3.1'

services:

culturati-backend:

image: iotiqdevops/culturati-backend:latest

restart: unless-stopped

container\_name: culturati-backend

depends\_on:

- culturati-db

ports:

- "8095:8080"

environment:

- spring.profiles.active=staging
- defaultTenant=rmkm
- app.jwt.secret=<any secret here>
- seed.users.admin.password=<desired admin password>

volumes:

- ./tenants:/app/resources/tenants-staging
- ./files:/files

culturati-db:

image: postgres:15.2-alpine

restart: unless-stopped

environment:

- POSTGRES\_USER=postgres
- POSTGRES\_PASSWORD=postgres
- POSTGRES\_DB=rmkm

volumes:

- db-data:/var/lib/postgresql/data

otel-collector:

image: otel/opentelemetry-collector-contrib:0.89.0

restart: always

command:

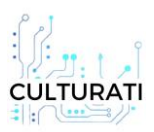

- --config=/etc/otelcol-contrib/otel-collector.yml

volumes:

- ./docker/collector/otel-collector.yml:/etc/otelcol-contrib/otel-collector.yml

ports:

- "8889:8889" # Prometheus exporter metrics

- "13133:13133" # health\_check extension

- "4317:4317" # OTLP gRPC receiver

- "4318:4318" # OTLP http receiver

deploy:

resources:

limits:

cpus: '1.0'

memory: '1G'

prometheus:

container\_name: prometheus

image: prom/prometheus:v2.48.0

restart: always

command:

```
 - --config.file=/etc/prometheus/prometheus.yml
```
volumes:

- ./docker/prometheus/prometheus.yml:/etc/prometheus/prometheus.yml

ports:

- "9090:9090"

deploy:

resources:

limits:

cpus: '1.0'

memory: '1G'

loki:

image: grafana/loki:2.9.2

restart: always

command: -config.file=/etc/loki/local-config.yaml

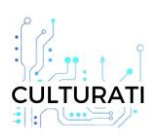

ports:

- "3100:3100"

deploy:

resources:

limits:

cpus: '1.0'

memory: '1G'

tempo:

 image: grafana/tempo:2.3.0 command: ["-config.file=/etc/tempo.yml"]

volumes:

- ./docker/tempo/tempo.yml:/etc/tempo.yml

- tempo-data:/tmp/tempo

ports:

- "3200:3200"

- "4317"

deploy:

resources:

limits:

cpus: '1.0'

memory: '1G'

#### grafana:

container\_name: grafana

restart: unless-stopped

image: grafana/grafana:10.2.2

environment:

- GF\_SECURITY\_ADMIN\_PASSWORD=<grafana\_admin\_pass>

- GF\_SECURITY\_ADMIN\_USER=admin

volumes:

- ./docker/grafana/grafana-

datasources.yml:/etc/grafana/provisioning/datasources/datasources.yml

- grafana-storage:/var/lib/grafana

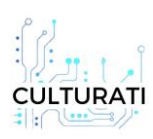

Deliverable 3.2 Installation Report

ports:

- "3000:3000"

deploy:

resources:

limits:

cpus: '1.0'

memory: '1G'

volumes:

db-data:

tempo-data:

driver: local

grafana-storage:

driver: local